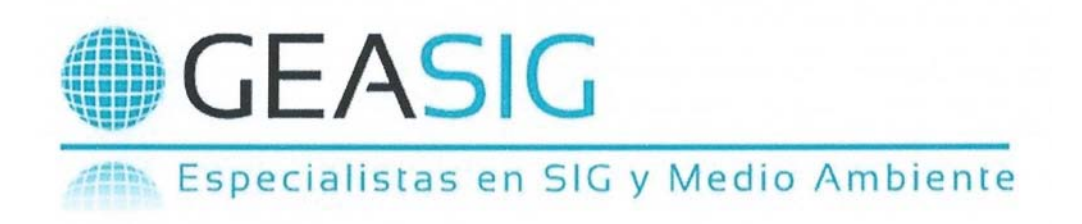

# **SIG Básico**

# **Modelo Vectorial**

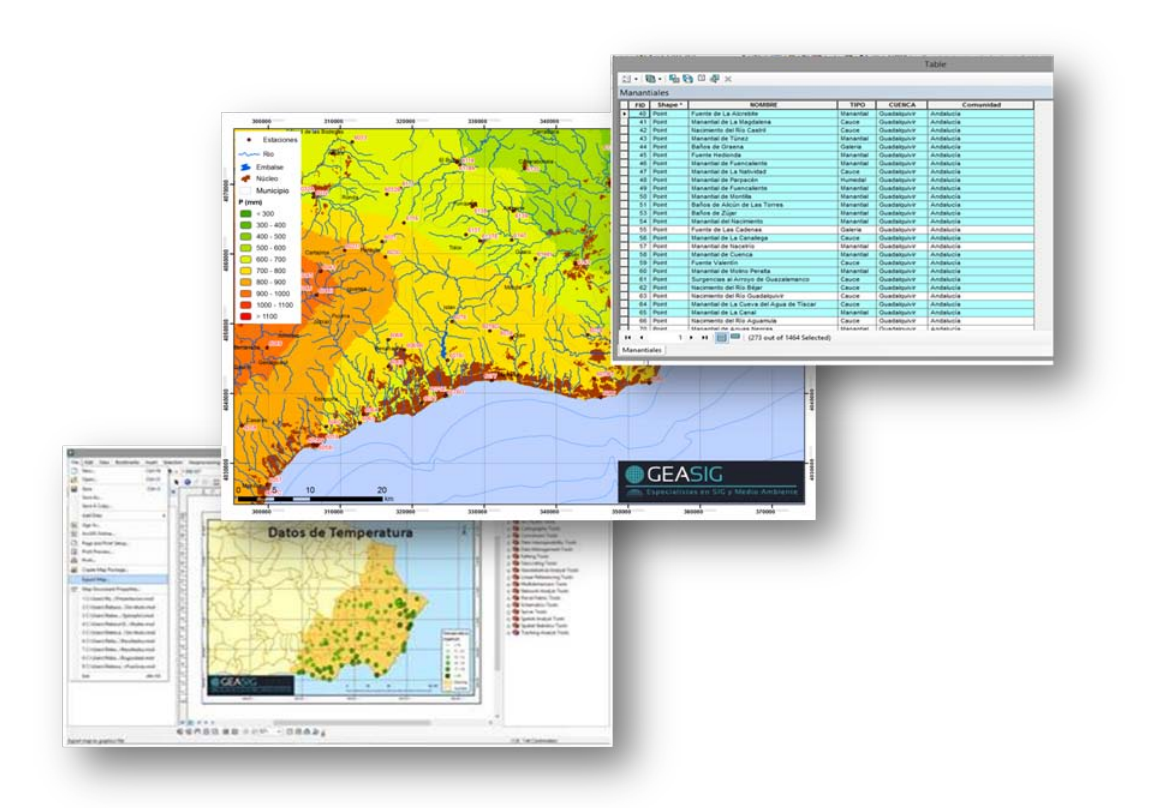

**Duración**: 60 horas

**Modalidad**: Online

**Fecha de Inicio**: 23 de Junio

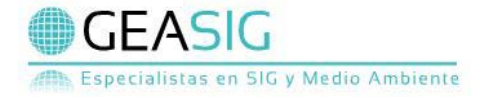

# **PRESENTACIÓN**

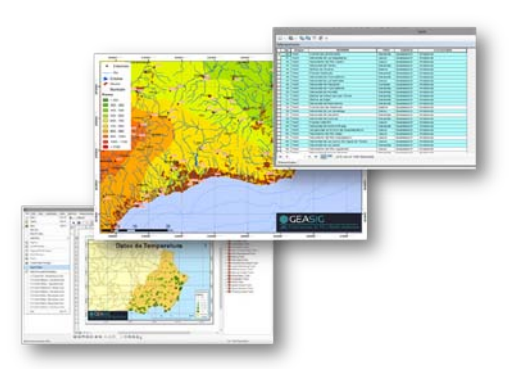

Los Sistemas de Información Geográfica permiten gestionar y analizar la información espacial de una forma precisa por lo que son una tecnología básica en la toma de decisiones en diversos ámbitos de trabajo (medio ambiente, ordenación del territorio, estudios hidrológicos, geomarketing etc.). Mediante los contenidos didácticos y los ejercicios preparados para este curso el alumno aprenderá a manejar ArcGIS, el software de Sistemas de Información Geográfica más extendido. Al finalizar el curso el alumno será capaz de **crear y gestionar información en ArcCatalog, definir y proyectar sistemas de coordenadas, editar atributos, realizar labores de digitalización y utilizar múltiples herramientas de geoprocesamiento** (clip, intersecciones, buffers, etc.). Así mismo aprenderá a crear su propio **diseño para la presentación de mapas.** 

## **DIRIGIDO A**

Profesionales o futuros profesionales del sector de la ingeniería, arquitectura, geografía,

urbanismo o medio ambiente que quieran iniciarse en la utilización de los Sistemas de Información Geográfica.

Para realizar el curso no es necesario tener conocimientos en ArcGIS.

# **OBJETIVOS**

- **Transmitir la importancia y utilidad de los** Sistemas de Información Geográfica
- **Aprender a gestionar la información** espacial y a editar la base de datos
- Digitalizar información y utilizar las principales herramientas de geoprocesamiento para el análisis espacial
- Crear diseños para la presentación de mapas y cartografía de interés

# **CALENDARIO Y DURACIÓN**

- **Fechas:** del **23 Junio** al 2 de Agosto 2015
- **Horas: 60 horas**
- **Lugar: Campus Virtual de GEASIG**  (disponible las 24 horas del día)

# **METODOLOGÍA**

El curso se desarrolla a través del [Campus](http://www.campusvirtual.geasig.com/)  [Virtual](http://www.campusvirtual.geasig.com/) de GEASIG en un entorno cómodo y flexible. La plataforma está **disponible 24 horas al día** y a través de ella el alumno dispondrá de todo el material necesario para su desarrollo (documentos, vídeos explicativos, ejercicios, etc.). El alumno podrá contactar con el tutor/a y formular todo tipo de dudas y

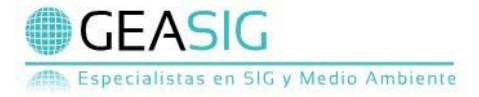

consultas **vía email** y obtendrá respuesta en un **plazo máximo de 24 horas**. Adicionalmente cada semana se habilitará un **Chat de tutorías online** para conversar en tiempo real con el profesor y los compañeros de edición. Para evaluar los conocimientos adquiridos, al final de cada unidad el alumno se enfrentará a la resolución de diferentes ejercicios prácticos.

# **REQUISITOS INFORMÁTICOS**

 **ArcGIS 10**: Extensiones de análisis en 3 dimensiones (3D Analyst) y análisis espacial (Spatial Analyst). El alumno debe tener el software y las licencias correspondientes instaladas en su propio ordenador antes del comienzo del curso.

*Si no dispone del software puede acceder a la [web](http://www.esri.com/software/arcgis/arcgis-for-desktop/free-trial) de ESRI para solicitar la licencia gratuita de 60 días de duración (GEASIG le proporcionará un manual de descarga de la versión de prueba).* 

# **CERTIFICADO**

Tras superar el curso el alumno recibirá un **Certificado de Aprovechamiento** expedido por GEASIG. Especialistas en SIG y Medio Ambiente.

## **PROFESOR**

#### **Rebeca Benayas Polo**

Licenciada en CC. Ambientales y Master en Hidrología y Gestión de los Recursos Hídricos. Ha trabajado como consultora técnica en

hidrología, Planificación Hidrológica y SIG y se ha especializado en el manejo de diversos tipos de software, tanto para el soporte y ayuda a la decisión en materia de recursos hídricos como para la modelización hidráulica e hidrológica (vea su [perfil público\)](https://www.linkedin.com/in/rebecabenayas).

# **TEMARIO**

Cada Unidad Didáctica está compuesta por un manual didáctico, vídeos demostrativos, ejemplos y será evaluada mediante un ejercicio práctico.

#### **UD 1. INTRODUCCIÓN A LOS SIG**

- 1.1. Introducción a los SIG
- 1.2. Estructura de ArcGIS
- 1.3. Infraestructura de datos espaciales
- 1.4. Descarga de información

#### **UD 2. ENTORNO DE ARCCATALOG Y ARCMAP**

- 2.1. ArcCatalog.
- 2.2. Interfaz de ArcMap

#### **UD 3. GEORREFERENCIACIÓN**

- 3.1. Tipos de coordenadas
	- Coordenadas geográficas (geodésicas)
	- Coordenadas proyectadas
- 3.2. Definir y proyectar sistemas de coordenadas
	- Sistema de proyección del marco de datos
	- Definir sistema de coordenadas
	- **Provectar capa**

*Práctica: Descarga de Información y Georreferenciación*

#### **UD 4. LA BASE DE DATOS VECTORIAL**

4.1. Organización y almacenamiento de la base de datos vectorial

- 4.2. Visualización de datos
	- **Transparencia**
	- **Simbología**
	- **Etiquetados**
- 4.3. Consulta de la base de datos
	- Identificar elementos
	- Búsqueda de elementos
	- Distancias lineales
- 4.4. Edición de atributos
	- Edición de la base datos gráfica

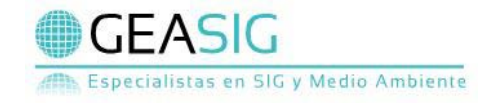

**Edición de la base de datos alfanumérica** 

#### *Práctica: Distribución y representación de variables*

#### **UD 5. DIGITALIZACIÓN**

- 5.1. Control de ajustes
- 5.2. Seleccionar, rotar y mover elementos
- 5.3. Vértices
- 5.4. Crear segmentos
- 5.5. Dividir/cortar elemento
- 5.6. Otras herramientas

#### *Práctica: Digitalización a partir de ortofoto*

#### **UD6. OPERACIONES CON DATOS VECTORIALES**

- 6.1. Herramientas de selección
- 6.2. Trasformar selección a shapefle
- 6.3. Crear capa de puntos a partir de coordenadas
- 6.4. Unión de tablas externas
- 6.5. Calculadora de campos
- 6.6. Cálculo de geometrías
- 6.7. Herramientas de extracción
	- Clip (recortar)
	- Split (dividir)
- 6.8. Herramientas de superposición
	- Erase (borrar)
	- **I** Identity (identidad)
	- **Intersect (intersectar)** 
		- Union (unión)
- 6.9. Herramientas de proximidad

#### *Práctica: Análisis espacial*

#### **UD 7. DISEÑO DE PRESENTACIÓN DE MAPAS**

- 7.1. Configurar página
- 7.2. Entorno y fondo de mapa
- 7.3. Leyenda
- 7.4. Barra de escala
- 7.5. Norte
- 7.6. Título del mapa
- 7.7. Grid de referencia

7.8. Insertar segundo mapa en presentación 7.9. Imágenes y objetos 7.10. Exportar mapas

*Práctica: Presentación de mapas*

# **MATRÍCULA**

Los alumnos interesados en formalizar la matrícula deberán:

- Enviar el **[Boletín de inscripción](http://inscripcion.geasig.com/)**
- Enviar una copia del **Documento Nacional**

#### **de Identidad** a [info@geasig.com.](mailto:info@geasig.com)

En caso de ser aceptada la solicitud, se le comunicará al alumno para que formalice el pago de la matrícula.

#### **CUOTA DE INSCRIPCIÓN**

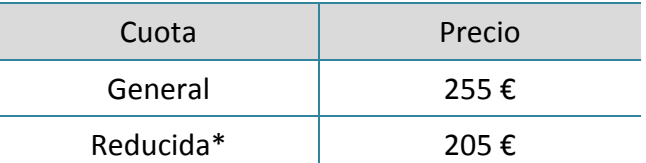

\*Antiguos alumnos, estudiantes, desempleados, autónomos (deberás acreditar tu situación), residentes en América Latina, grupos (tres o más personas de la misma empresa o grupo empresarial) y profesionales pertenecientes a colegios oficiales y entidades con los que GEASIG tenga establecido convenio de formación.

El pago de los derechos de matrícula se hará mediante transferencia bancaria o pago con tarjeta (se pueden consultar otras formas de pago, pregúntanos!).